**SkoEd**

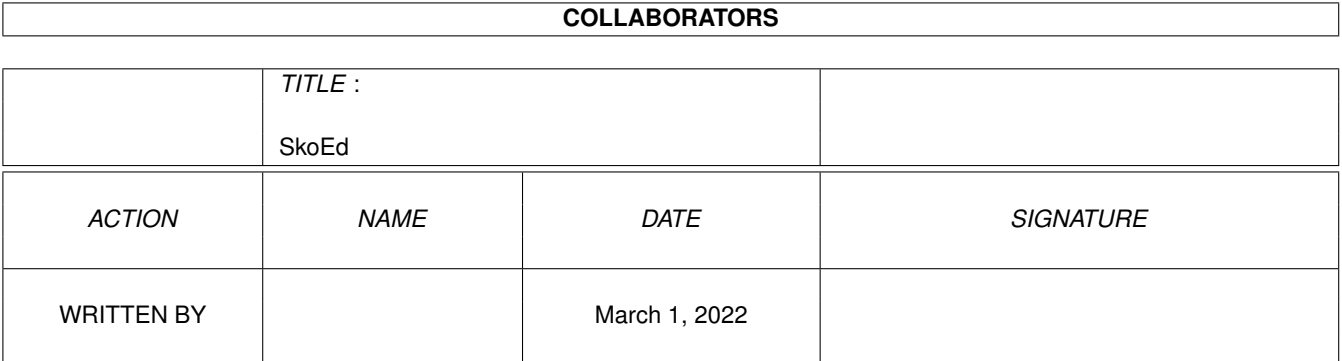

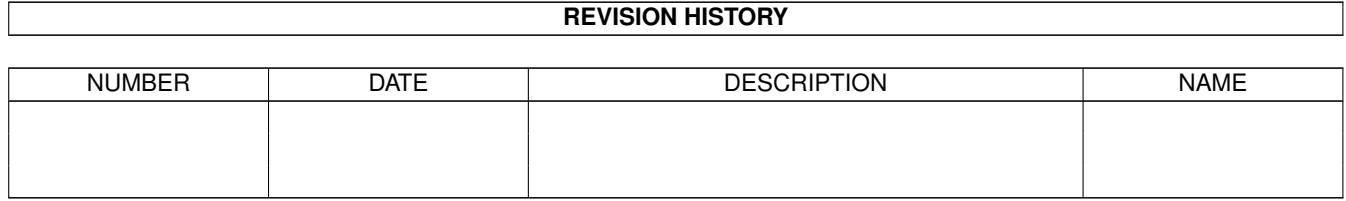

# **Contents**

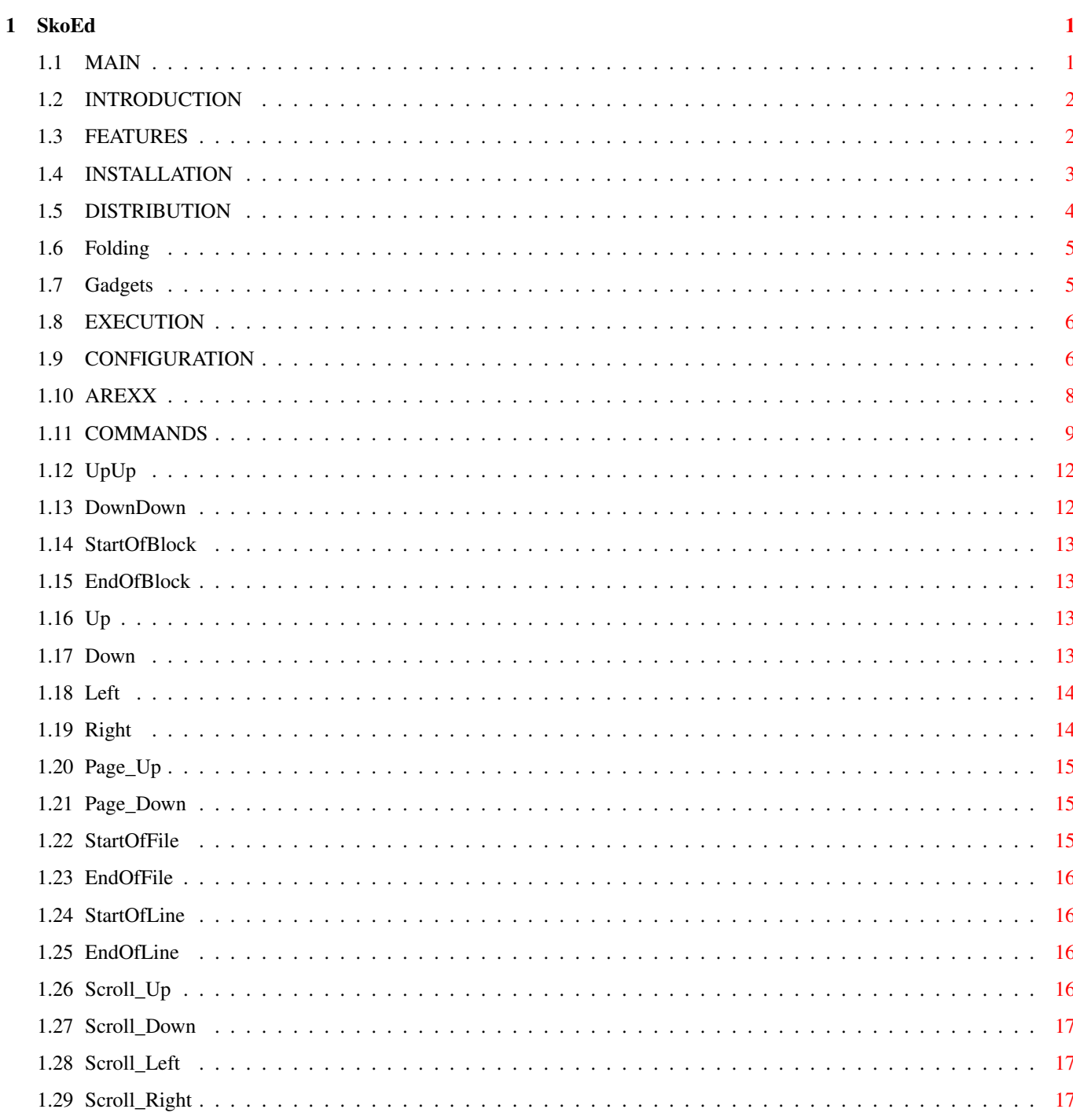

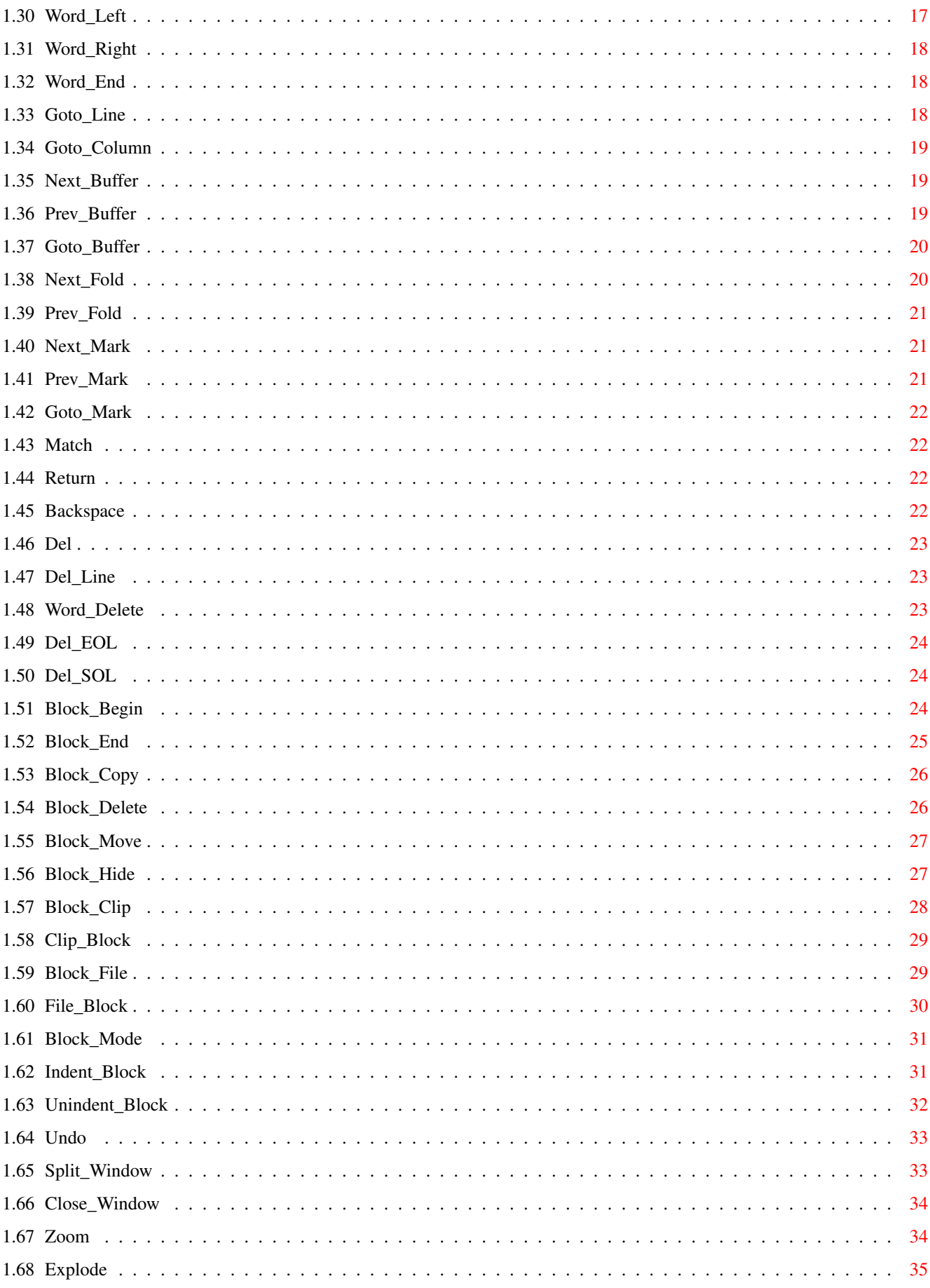

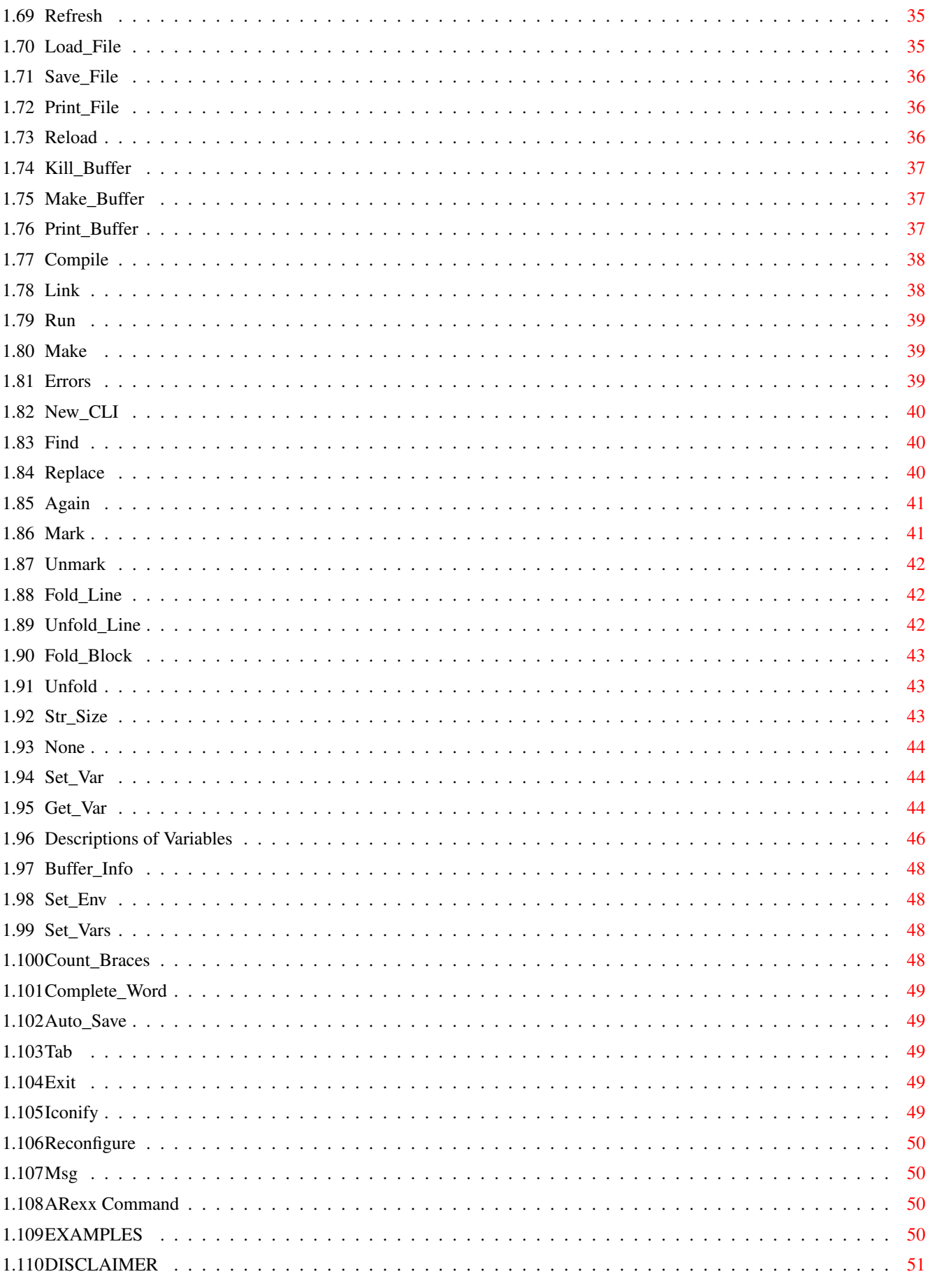

# <span id="page-5-0"></span>**Chapter 1**

# **SkoEd**

<span id="page-5-1"></span>**1.1 MAIN**

SkoEd V1.14 A Programmer's Editor Revisited. Copyright (c) 1993 David McPaul

Introduction

Features

Installation

Starting SkoEd

Configuring SkoEd

Commands

AREXX

Examples

Distribution

Registering

DISCLAIMER

INDEX

AmigaGuide Documentation produced using AmigaGuide Writer by ←  $me : -)$ 

SkoEd Icons and Gadgets created using IE by Peter Kiem.

#### <span id="page-6-0"></span>**1.2 INTRODUCTION**

Before getting into this wonderfull doco  $:-$ ) a quick look at why I wrote SkoEd.

Why another editor? Hmm it is hard to say, but the more I look around at editors the more I think that an Editor is a very personal preference. Not just in the keymappings (After all most editors these days will remap keys) but also in how they look and how they operate. (I refuse to say look and feel only a lawyer would use such terms).

Well, when I got my Amiga I found that there were no editors around that I really liked. Some were good and did quite a lot but they were not me. So I wrote SkoEd which is in may ways my personal preference. SkoEd is by no means the begin and end all of Editors; there are a number of areas which need improving. It is however at a stage that I feel can be released to the Amiga community.

#### <span id="page-6-1"></span>**1.3 FEATURES**

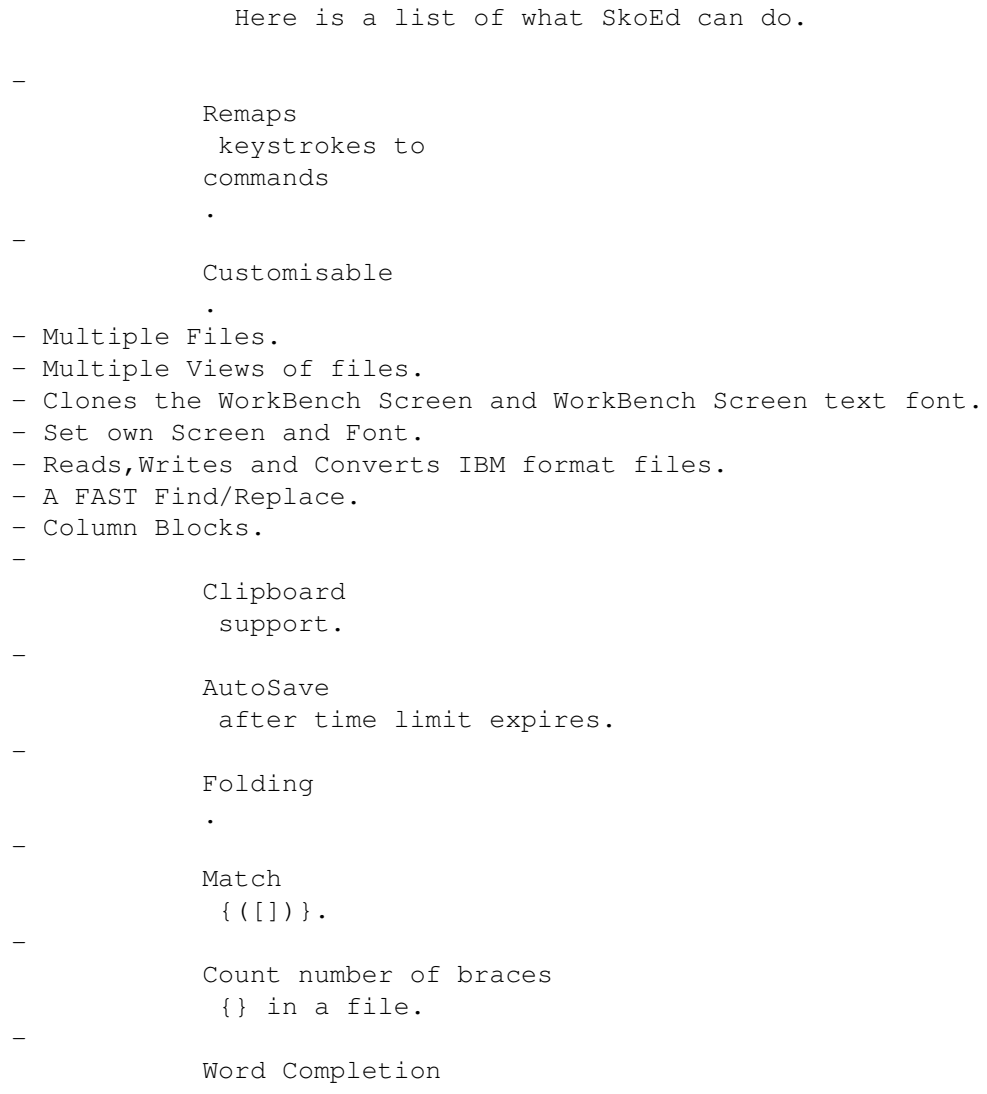

```
. (I like this one :-)
  -
              Zoom
              /
              Explode
               of Views.
  -
              Memory
               file to remember files previously loaded and cursor location.
  - Unlimited
              Marks
               to allow you to go instantly to a marked location.
  -
              Undelete
               n Deletes. (n is setable)
  -
              Iconify
              .
  - Script file bit is handled correctly (and is settable).
  -
              AREXX
                  - User Configurable
              Gadget Strip
                  - And other, less obvious functions.
Here are the areas I wish to improve.
  - A full macro language. (although with Arexx do I need this?)
  - A full Undo as opposed to Undelete (and Redo).
  - Repeat command.
```
- Allow user to create own menu strips.

## <span id="page-7-0"></span>**1.4 INSTALLATION**

SkoEd is for Workbench 2.0 and 3.0 only.

To Install SkoEd you may either:

Use the Installer Script supplied or,

Copy Skoed to somewhere in your path. Copy Skoed.Config to the directory where SkoEd is located. Copy Skoed.Macro to the directory you work in. Copy Gadgets directory to the directory where SkoEd is located. Make a directory in ENV: called SkoEd.

Edit both Skoed.Config and Skoed.Macro to map the key to commands etc. Add the Assign SkoEd: < place where SkoEd is located> to user startup.

A note about the support files (Config & Macro) The following search order is performed - Current Directory, The Directory SkoEd was loaded from then "SKOED:". The way I work things is Config goes where SkoEd is located and Macro goes in my work directory. This way unchanging keymaps and commands are in SkoEd.Config and work specific commands are in SkoEd.Macro.

Additional support files are for the gadget strip. SkoEd looks for the gadgets using "<Search Path>Gadgets/#?.info". Any Icon located in that directory is checked for a COMMAND string and loaded into the gadget strip

The <Search Path> is the same as for the Config and Macro files.

These system libraries are needed in libs:

ReqTools.library

.

IffParse.library

#### <span id="page-8-0"></span>**1.5 DISTRIBUTION**

SKOED VERSION 1.14 is SHAREWARE

So you may,

Distribute the NON REGISTERED versions of SkoEd as much as you like. However no more than a nominal fee may be charged for distributing SkoEd.

> If you use SkoEd on a regular basis then you should REGISTER. Registered users receive :

- The latest version,
- 1 free update and then,
- Notification of the next update.

Registration is only \$25.00 Australian (which is cheaper than you think considering most exchange rates :-)

Please send Registration fee to:

David McPaul, P.O. Box 2830, Canberra, A.C.T, AUSTRALIA, 2601.

I prefer International Money Orders, Bankers Cheques or Cash. Personal cheques are just too difficult to get changed.

Please include with your Registration:

Your Name (So I can personalise SkoEd for you) Your Address (So you can get SkoEd sent to you :-) Comments, thoughts, wish list etc or even just a hello.

Other programs available

- AmigaGuide Writer (AGW) (\$15)

#### <span id="page-9-0"></span>**1.6 Folding**

Folding is a method whereby sections of code is hidden  $\leftrightarrow$ from

the display. This makes the studying of code sections easier because you hide away code that you know is working or not relevant. SkoEd allows you to highlight the section of code that you do not wish to see and use the

> Fold\_Block command to hide it away. Unfold reverses this process.

> > e.g GAP=30

#### <span id="page-9-1"></span>**1.7 Gadgets**

SkoEd now supports a user configurable gadget strip. To  $\leftrightarrow$ add a gadget to the strip just create an icon with a maximum height of 28 pixels and store it in " Gadgets/ ". Add a COMMAND tooltype and you are ready to go. TOOLTYPES Used are: COMMAND - This is the command that will be executed by skoed when you press the gadget. Macros are also supported. e.g COMMAND=Make; or COMMAND=ARexx(screxx:NextError.Rexx); TICK - Add this tooltype if you want the command to be repeated while the gadget is activated. This tooltype overrides the GADGETUP tooltype. GADGETUP - Add this tooltype if you want the command to be executed when the gadget is released instead of selected. Does not function when TICK is present. ORDER - This tooltype controls the order of gadget placement. by giving each icon an ORDER of placement you can control which gadget goes where. e.g ORDER=5 This makes the gadget the 5th gadget in the strip. Note if you do not supply an order it defaults to 0 and this may affect other gadget ordering. GAP - Use to determine the GAP between this gadget and the previous gadget.

This leaves 30 pixels between this gadget and the previous gadget default is 3.

#### <span id="page-10-0"></span>**1.8 EXECUTION**

SkoEd only works with Workbench 2.0 and above.

SkoEd can be started via the CLI or the Workbench, when run from the CLI some parameters may be accepted. These may be seen by typing Skoed ?

Usage: Skoed [options] [filename] options are : +r - Use Reload file if available -r - Don't use a Reload file if found

The filename specified in the command line will be loaded (names can be surrounded by double quotes ("") if the name contains spaces).

SkoEd will open it's own Public screen (SkoEd). The screens width, Height and Font will be cloned from the Workbench Screen & Screen font. If the font found is a non proportional font then topaz/8 will be used.

SkoEd can then be configured using the Set Font and Set Screen menu options. When you have decided on your preferred Screen and Font select Save Prefs.

#### <span id="page-10-1"></span>**1.9 CONFIGURATION**

In order to use SkoEd with the keymappings you like, then  $\leftrightarrow$ you will need to change the SkoEd.Config/SkoEd.Macro files to contain the mappings you wish to use.

Each keymapping is of the format :

<Key Description> <Equals> <String>|<Command> <SemiColon> <Comment>

where

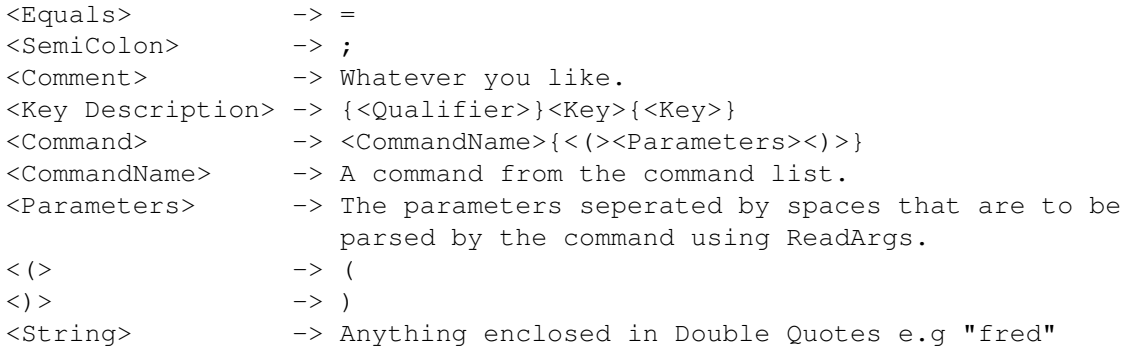

<Qualifier> -> A qualifier from the list below. <Key> -> The key you wish to map (Case is ignored) Qualifiers are : # - Shift key ^ - Control key @ - Alt key & - Numeric Keypad !L - Left Amiga !R - Right Amiga or you may also use SHIFT - Shift key CTRL - Control key ALT - Alt key KEYPAD - Numeric Keypad LEFTAMIGA - Left Amiga RIGHTAMIGA - Right Amiga Special Keys are : \$Fn where  $0 \le n \le 9$  - Function keys RETURN - The Return Key UP - The up arrow key DOWN - The down arrow key LEFT - The left arrow key RIGHT - The right arrow key DEL - The Del key HELP - The Help key BACKSPACE - The Backspace key TAB - The Tab key ESC  $-$  The ESC key \ - The next character is not a special character eg \# is the hash character not a Shift qualifier. See also Examples and ARexx Several variables may also be set in the configuration  $\leftrightarrow$ files. These are : C\_DIR - This string determines where to save the current file for compiling. Set to blank if you wish to us current directory. COMPILE - This string is inserted before the filename and then that string is passed to System(). eg "SC" to use the SAS C compiler. LINK - This string is passed to System when you call the Link command. MAKE - This string is passed to System when you call the Make command. EXECUTE - This is the default string to use when you call the Run command.

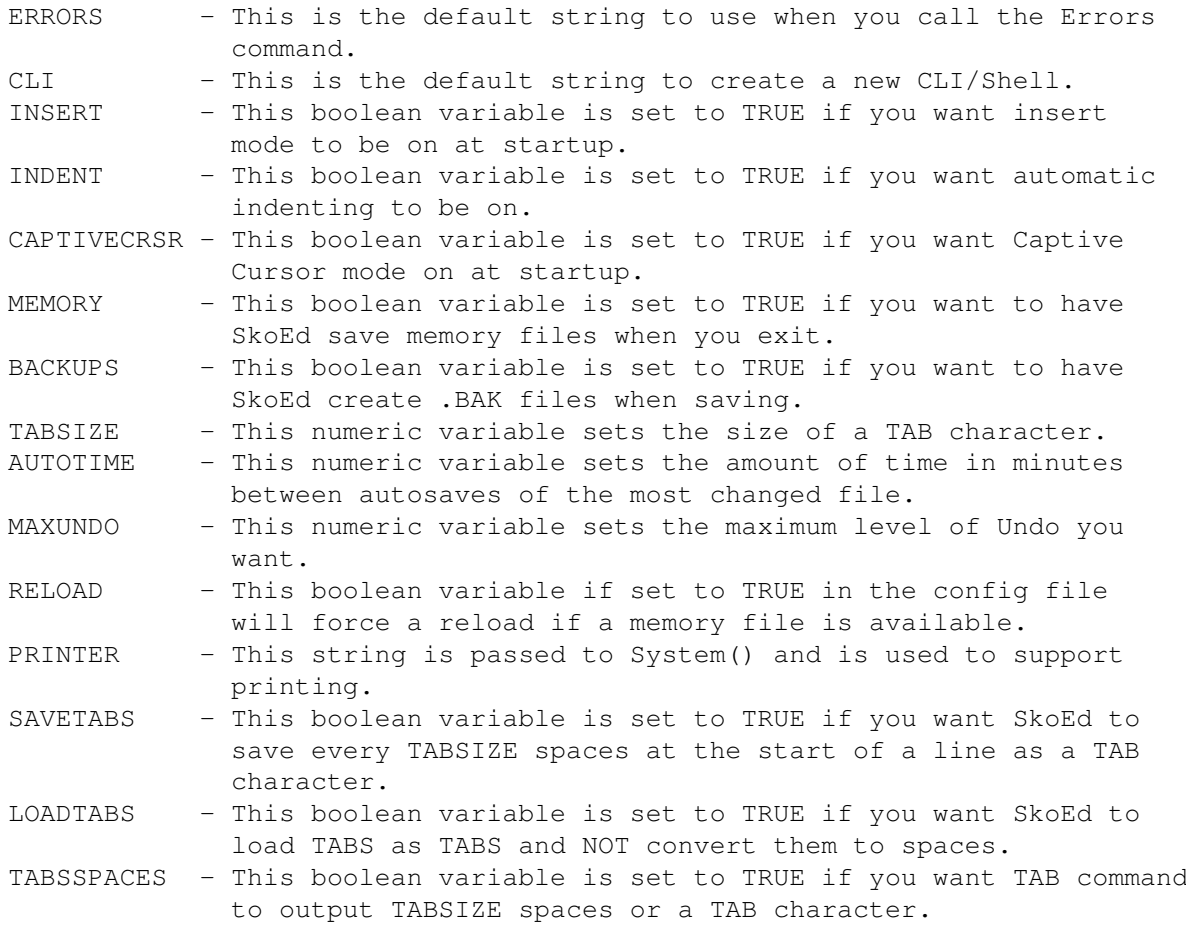

## <span id="page-12-0"></span>**1.10 AREXX**

SkoEd now has an Arexx Port named "SKOED1". All commands are available to Arexx via this port. All commands in SkoEd are Case Sensistive and should therefor be enclosed in Quotes.

For example to put up the About requester in Skoed

ADDRESS SKOED1 "About"

Commands will either return 0 for success or 10 for failure.

Some commands accept parameters (eg Load\_File) and parameters are passed as follows:

ADDRESS SKOED1 "Load\_File(work:Skoed.doc)" ADDRESS SKOED1 "Goto\_Line(10)"

Basically everything between the () is passed to the routine as a single string and then ParseArgs is used to make sense of it.

The same method of parameter passing is used for parameter passing in SkoEd.Config.

See the example ARexx routines given for more clues on interfacing ARexx to SkoEd.

## <span id="page-13-0"></span>**1.11 COMMANDS**

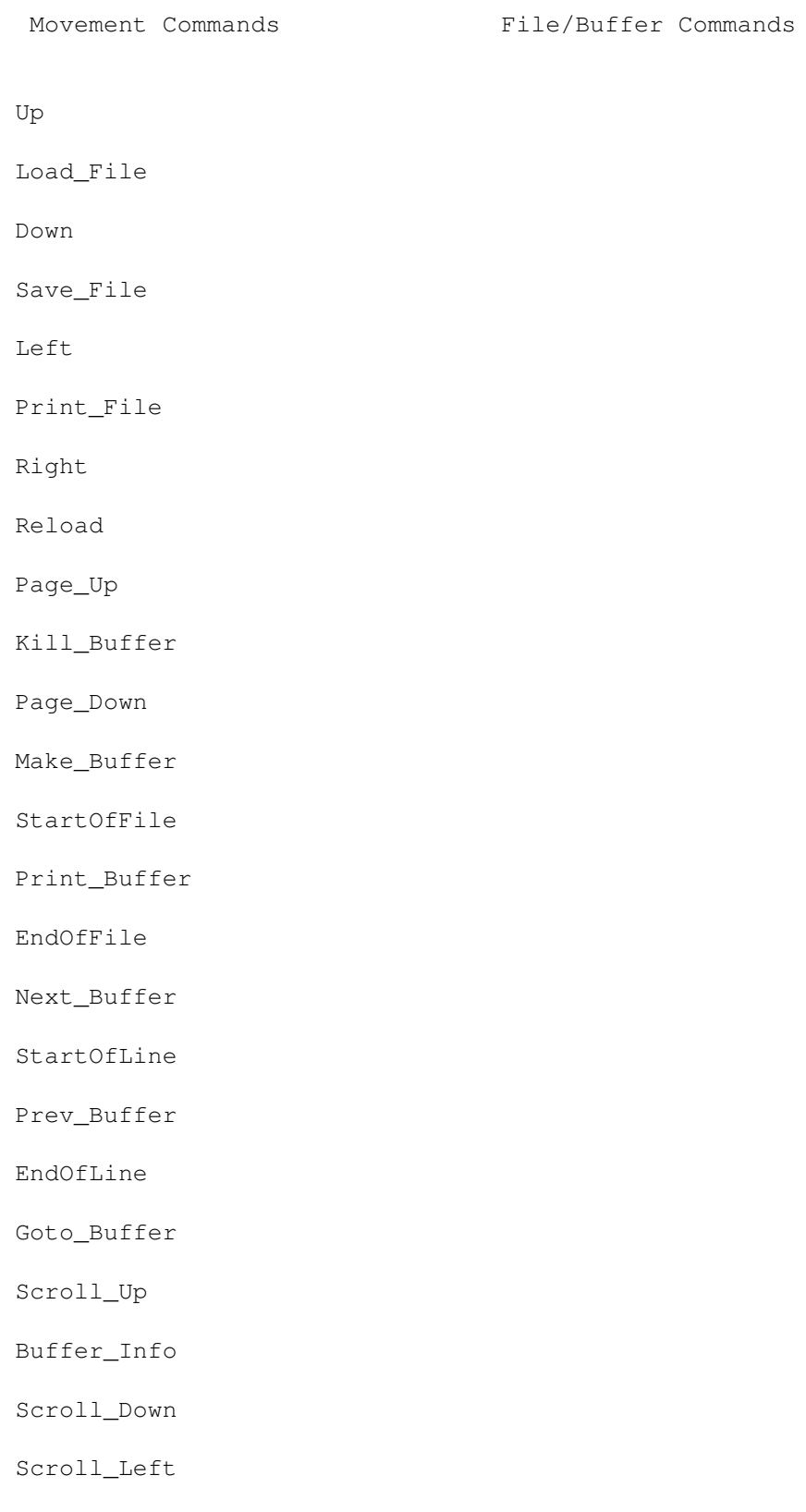

# Scroll\_Right Goto\_Line Block\_Begin Goto\_Column Block\_End UpUp Block\_Copy DownDown Block\_Delete Block\_Move Word Commands StartOfBlock EndOfBlock Word\_Left Block\_Hide Word\_Right Block\_Clip Word\_End Clip\_Block Word\_Delete Block\_File Complete\_Word File\_Block Block\_Mode Fold Commands Indent\_Block

Block Commands

Unindent\_Block

Fold\_Line

Undo

Unfold\_Line

Fold\_Block String Commands Unfold Next\_Fold Find Prev\_Fold Replace Again Mark Commands Match Count\_Braces Mark Str\_Size Unmark Next\_Mark Prev\_Mark CLI/Compiler Commands Goto\_Mark Compile Window Commands Link Run Split\_Window Make Close\_Window Errors Zoom New\_CLI Explode Refresh Generic Editing Commands Miscellaneous Commands

Return None Backspace Set\_Var Tab Get\_Var Del Set\_Env Del\_Line Set\_Vars Del\_EOL Auto\_Save Del\_SOL Iconify Exit Reconfigure Msg ARexx

## <span id="page-16-0"></span>**1.12 UpUp**

COMMAND : UpUp

- PARAMETERS : NONE
- DESCRIPTION: This command moves the Cursor up 1 line, scrolling if needed. This routine attempts to keep the Cursor 1 line below the topline so that the line above the Cursor is always visible.

## <span id="page-16-1"></span>**1.13 DownDown**

COMMAND : DownDown

PARAMETERS : NONE

DESCRIPTION: This command moves the Cursor Down 1 line, scrolling if needed. This routine attempts to keep the Cursor 1 line above the bottomline so that the line below the Cursor is always visible.

#### <span id="page-17-0"></span>**1.14 StartOfBlock**

COMMAND : StartOfBlock

PARAMETERS : NONE

DESCRIPTION: This command moves the Cursor to the start of the current Block.

#### <span id="page-17-1"></span>**1.15 EndOfBlock**

COMMAND : EndOfBlock

PARAMETERS : NONE

DESCRIPTION: This command moves the Cursor to the end of the current Block.

## <span id="page-17-2"></span>**1.16 Up**

COMMAND : Up PARAMETERS : NONE DESCRIPTION: This moves the Cursor up 1 line, scrolling if needed. See Also : Down Left Right Page\_Up Page\_Down

## <span id="page-17-3"></span>**1.17 Down**

COMMAND : Down

PARAMETERS : NONE

DESCRIPTION: This moves the Cursor Down 1 line, scrolling if needed. See Also : Up Left Right Page\_Up Page\_Down

#### <span id="page-18-0"></span>**1.18 Left**

COMMAND : Left

- PARAMETERS : NONE
- DESCRIPTION: This moves the Cursor Left 1 character. If the Start of a line is reached the the Cursor is move to the end of the line above.
- See Also : Up Down Right Page\_Up Page\_Down

## <span id="page-18-1"></span>**1.19 Right**

COMMAND : Right PARAMETERS : NONE DESCRIPTION: This moves the Cursor Right 1 character until you reach the maximum length of the line (Currently 4096 chars). See Also : Up Down Left Page\_Up

Page\_Down

## <span id="page-19-0"></span>**1.20 Page\_Up**

COMMAND : Page\_Up PARAMETERS : NONE DESCRIPTION: Move Cursor up 1 page. See Also : Up Down Left Right Page\_Down

## <span id="page-19-1"></span>**1.21 Page\_Down**

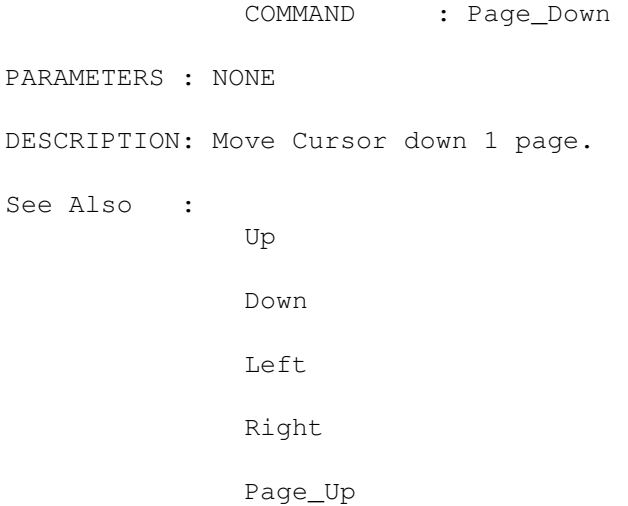

## <span id="page-19-2"></span>**1.22 StartOfFile**

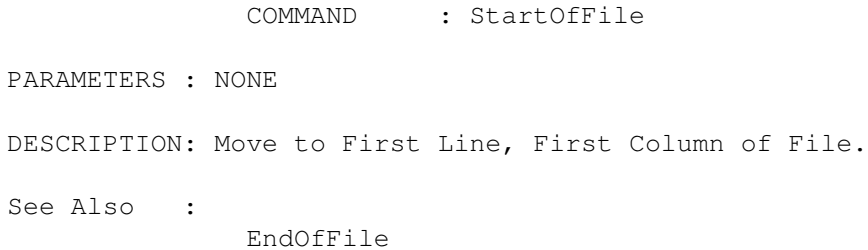

## <span id="page-20-0"></span>**1.23 EndOfFile**

COMMAND : EndOfFile PARAMETERS : NONE DESCRIPTION: Move to Last Line, End of the Line. See Also : StartOfFile

## <span id="page-20-1"></span>**1.24 StartOfLine**

COMMAND : StartOfLine

PARAMETERS : NONE

DESCRIPTION: Move to the Start of Current Line.

See Also : EndOfLine

## <span id="page-20-2"></span>**1.25 EndOfLine**

COMMAND : EndOfLine PARAMETERS : NONE DESCRIPTION: Move to End of Current Line. See Also : StartOfLine

## <span id="page-20-3"></span>**1.26 Scroll\_Up**

COMMAND : Scroll\_Up PARAMETERS : NONE DESCRIPTION: Scroll File Up beneath the Cursor. See Also : Scroll\_Down Scroll\_Left Scroll\_Right

#### SkoEd 17/51

## <span id="page-21-0"></span>**1.27 Scroll\_Down**

COMMAND : Scroll\_Down PARAMETERS : NONE DESCRIPTION: Scroll File Down beneath the Cursor. See Also : Scroll\_Up Scroll\_Left Scroll\_Right

## <span id="page-21-1"></span>**1.28 Scroll\_Left**

COMMAND : Scroll\_Left PARAMETERS : NONE DESCRIPTION: Scroll File Left beneath the Cursor. See Also : Scroll\_Up Scroll\_Down Scroll\_Right

## <span id="page-21-2"></span>**1.29 Scroll\_Right**

COMMAND : Scroll\_Right PARAMETERS : NONE DESCRIPTION: Scroll File Right beneath the Cursor. See Also : Scroll\_Up Scroll\_Down Scroll\_Left

## <span id="page-21-3"></span>**1.30 Word\_Left**

COMMAND : Word\_Left

PARAMETERS : NONE DESCRIPTION: Move the Cursor to the previous word if at the start of a word or move to the start of the current word. See Also : Word\_Right Word\_End Word\_Delete Complete\_Word

#### <span id="page-22-0"></span>**1.31 Word\_Right**

PARAMETERS : NONE DESCRIPTION: Move the Cursor to the start of the next word. See Also : Word\_Left Word\_End

COMMAND : Word\_Right

Word\_Delete

Complete\_Word

#### <span id="page-22-1"></span>**1.32 Word\_End**

COMMAND : Word\_End PARAMETERS : NONE DESCRIPTION: Move the Cursor to the end of the current word.

See Also :

Word\_Left

Word\_Right

Word\_Delete

Complete\_Word

#### <span id="page-22-2"></span>**1.33 Goto\_Line**

COMMAND : Goto Line PARAMETERS : LINE/N DESCRIPTION: Goto a line Number. If Line number is not given then display a Requester asking for a line number. See Also : Goto\_Column Goto\_Buffer

#### <span id="page-23-0"></span>**1.34 Goto\_Column**

COMMAND : Goto\_Column PARAMETERS : COLUMN/N/A DESCRIPTION: Goto the Column Number given. See Also : Goto\_Line Goto\_Buffer

## <span id="page-23-1"></span>**1.35 Next\_Buffer**

PARAMETERS : NONE DESCRIPTION: Switch to the next buffer in the list. See Also : Prev\_Buffer Goto\_Buffer Kill\_Buffer Make\_Buffer Print\_Buffer

#### <span id="page-23-2"></span>**1.36 Prev\_Buffer**

COMMAND : Prev\_Buffer

COMMAND : Next\_Buffer

PARAMETERS : NONE

DESCRIPTION: Switch to the previous buffer in the list.

See Also :

Next\_Buffer Goto\_Buffer Kill\_Buffer Make\_Buffer Print\_Buffer

#### <span id="page-24-0"></span>**1.37 Goto\_Buffer**

COMMAND : Goto\_Buffer PARAMETERS : NAME DESCRIPTION: Switch to the buffer given. If NO buffer given then show a requester listing all buffers and select a buffer to switch to. See Also : Next\_Buffer Prev\_Buffer Kill\_Buffer Make\_Buffer Print\_Buffer

#### <span id="page-24-1"></span>**1.38 Next\_Fold**

COMMAND : Next\_Fold PARAMETERS : NONE DESCRIPTION: Move to the Next Fold if any. See Also : Fold\_Line Unfold Prev\_Fold Fold\_Block Unfold\_Line

#### SkoEd 21/51

## <span id="page-25-0"></span>**1.39 Prev\_Fold**

COMMAND : Prev\_Fold PARAMETERS : NONE DESCRIPTION: Move to the Previous Fold if any. See Also : Fold\_Line Unfold Next\_Fold Fold\_Block Unfold\_Line

## <span id="page-25-1"></span>**1.40 Next\_Mark**

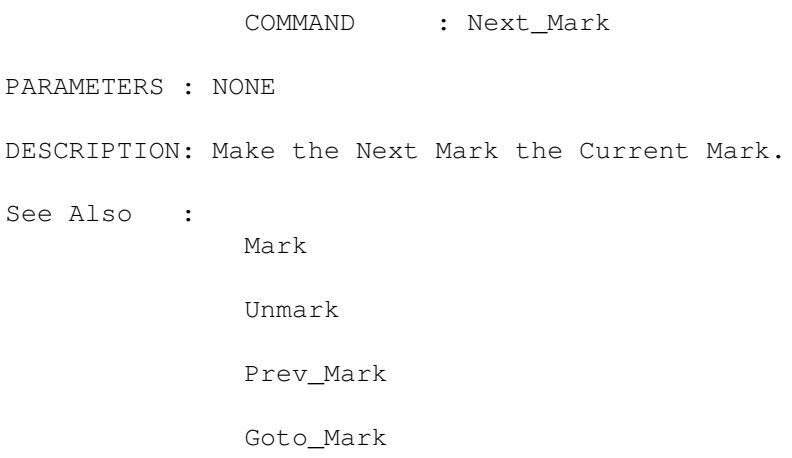

#### <span id="page-25-2"></span>**1.41 Prev\_Mark**

COMMAND : Prev\_Mark PARAMETERS : NONE DESCRIPTION: Make the previous Mark the Current Mark. See Also : Mark Unmark Next\_Mark Goto\_Mark

#### <span id="page-26-0"></span>**1.42 Goto\_Mark**

COMMAND : Goto Mark PARAMETERS : MARKNUM/N DESCRIPTION: If no parameter then move to the current Mark else move to mark number NUM. See Also : Mark Unmark Next\_Mark Prev\_Mark

## <span id="page-26-1"></span>**1.43 Match**

COMMAND : Match PARAMETERS : NONE DESCRIPTION: Currently matches up {([ & ])} See Also : Count\_Braces

## <span id="page-26-2"></span>**1.44 Return**

COMMAND : Return

PARAMETERS : NONE

DESCRIPTION: Splits the line at the Cursor position.

#### <span id="page-26-3"></span>**1.45 Backspace**

COMMAND : Backspace

PARAMETERS : NONE

DESCRIPTION: Deletes the character to the left of the Cursor. If the Cursor is at the start of the line then Join the current line to the line above.

See Also : Del

## <span id="page-27-0"></span>**1.46 Del**

COMMAND : Del

PARAMETERS : NONE

DESCRIPTION: Deletes the character under the Cursor. If the Cursor is at the end of the line the join the line below to the current line.

See Also :

Backspace

## <span id="page-27-1"></span>**1.47 Del\_Line**

COMMAND : Del\_Line PARAMETERS : NONE DESCRIPTION: Delete the current line. See Also : Del\_EOL Del\_SOL Block\_Delete Undo

## <span id="page-27-2"></span>**1.48 Word\_Delete**

COMMAND : Word\_Delete PARAMETERS : NONE DESCRIPTION: Delete the Word beneath the Cursor. See Also : Word\_Left Word\_Right Word\_End Complete\_Word

## <span id="page-28-0"></span>**1.49 Del\_EOL**

COMMAND : Del\_EOL

PARAMETERS : NONE

DESCRIPTION: Delete all characters from Cursor until the End Of Line.

See Also :

Del\_Line

Del\_SOL

Block\_Delete

Undo

## <span id="page-28-1"></span>**1.50 Del\_SOL**

COMMAND : Del\_SOL PARAMETERS : NONE DESCRIPTION: Delete all characters from Cursor until the Start Of Line. See Also : Del\_EOL Del Line Block\_Delete Undo

## <span id="page-28-2"></span>**1.51 Block\_Begin**

COMMAND : Block\_Begin

PARAMETERS : NONE

DESCRIPTION: Set the Start of a block to the Cursor position.

See Also :

Block\_End Block\_Copy Block\_Delete Block\_Move Block\_Hide

Block\_Mode Block\_Clip Clip\_Block Block\_File File\_Block Undo Indent\_Block Unindent\_Block

## <span id="page-29-0"></span>**1.52 Block\_End**

COMMAND : Block\_End PARAMETERS : NONE DESCRIPTION: Set the End of a block to the Cursor position. See Also : Block\_Begin Block\_Copy Block\_Delete Block\_Move Block\_Hide Block\_Mode Block\_Clip Clip\_Block Block\_File File\_Block Undo Indent\_Block Unindent\_Block

## <span id="page-30-0"></span>**1.53 Block\_Copy**

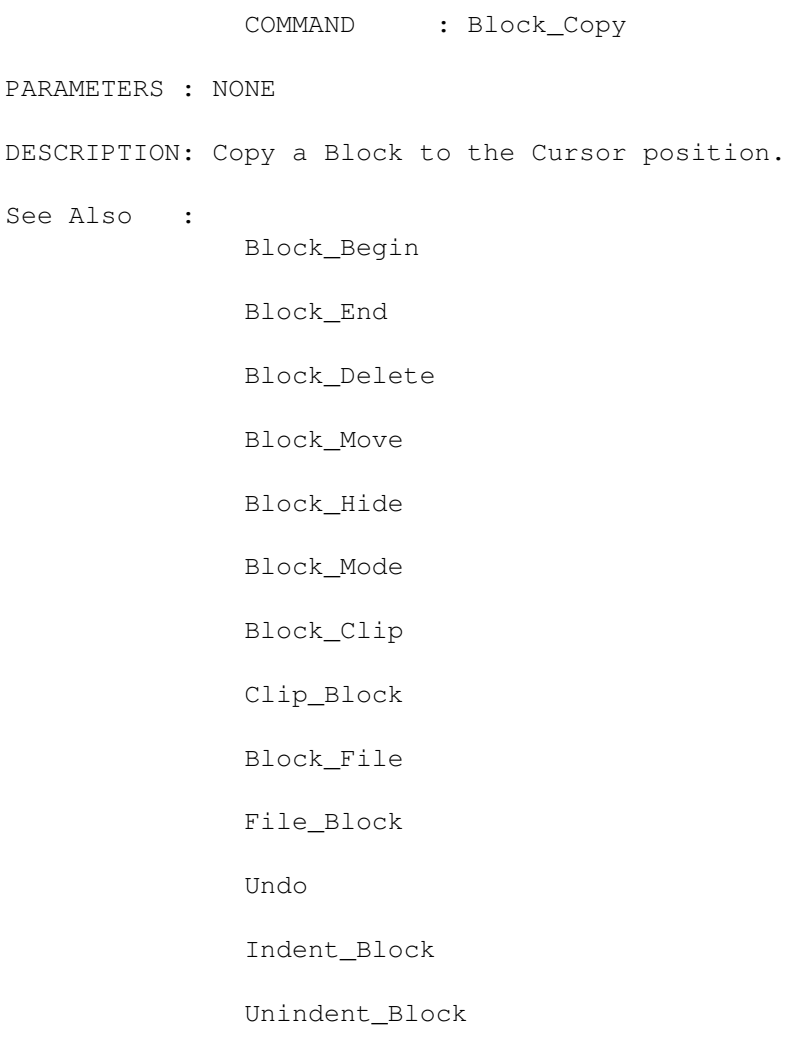

## <span id="page-30-1"></span>**1.54 Block\_Delete**

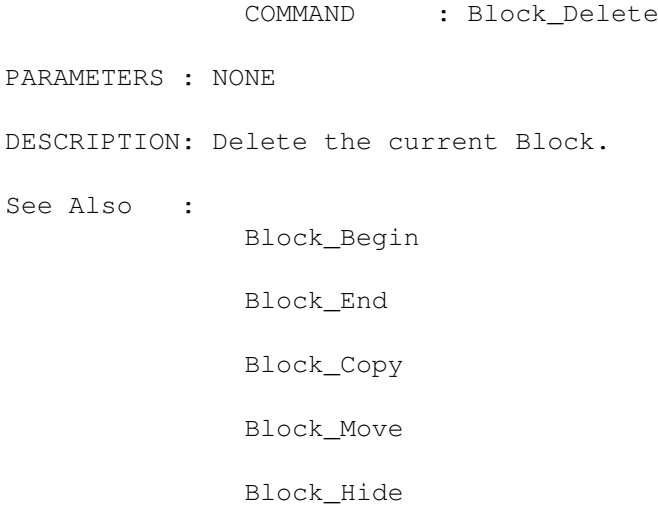

Block\_Mode Block\_Clip Clip\_Block Block\_File File\_Block Undo Indent\_Block Unindent\_Block

## <span id="page-31-0"></span>**1.55 Block\_Move**

COMMAND : Block\_Move PARAMETERS : NONE DESCRIPTION: Move the current block to the Cursor position. See Also : Block\_Begin Block\_End Block\_Copy Block\_Delete Block\_Hide Block\_Mode Block\_Clip Clip\_Block Block\_File File\_Block Undo Indent\_Block Unindent\_Block

## <span id="page-31-1"></span>**1.56 Block\_Hide**

COMMAND : Block\_Hide PARAMETERS : NONE DESCRIPTION: Turn off the block. See Also : Block\_Begin Block\_End Block\_Copy Block\_Delete Block\_Move Block\_Mode Block\_Clip Clip\_Block Block\_File File\_Block Undo Indent\_Block Unindent\_Block

## <span id="page-32-0"></span>**1.57 Block\_Clip**

COMMAND : Block\_Clip PARAMETERS : NONE DESCRIPTION: Copy the Current block to the clipboard Unit 0 See Also : Block\_Begin Block\_End Block\_Copy Block\_Delete Block\_Move Block\_Hide

Block\_Mode Clip\_Block Block\_File File\_Block Undo Indent\_Block Unindent\_Block

#### <span id="page-33-0"></span>**1.58 Clip\_Block**

COMMAND : Clip\_Block PARAMETERS : NONE DESCRIPTION: Copy the contents of Clipboard Unit 0 to the Buffer and make it the current block. See Also : Block\_Begin Block\_End Block\_Copy Block\_Delete Block\_Move Block\_Hide Block\_Mode Block\_Clip Block\_File File\_Block Undo Indent\_Block Unindent\_Block

## <span id="page-33-1"></span>**1.59 Block\_File**

COMMAND : Block\_File PARAMETERS : NONE DESCRIPTION: Copy the current block to a File. See Also : Block\_Begin Block\_End Block\_Copy Block\_Delete Block\_Move Block\_Hide Block\_Mode Block\_Clip Clip\_Block File\_Block Undo Indent\_Block Unindent\_Block

## <span id="page-34-0"></span>**1.60 File\_Block**

COMMAND : File\_Block PARAMETERS : NONE DESCRIPTION: Copy a file into the current buffer and make it the current block. See Also : Block\_Begin Block\_End Block\_Copy Block\_Delete Block\_Move Block\_Hide

Block\_Mode Block\_Clip Clip\_Block Block\_File Undo Indent\_Block Unindent\_Block

#### <span id="page-35-0"></span>**1.61 Block\_Mode**

COMMAND : Block\_Mode PARAMETERS : NONE DESCRIPTION: Switch between Normal Block Mode and Column Block Mode. See Also : Block\_Begin Block\_End Block\_Copy Block\_Delete Block\_Move Block\_Hide Block\_Clip Clip\_Block Block\_File File\_Block Undo Indent\_Block Unindent\_Block

## <span id="page-35-1"></span>**1.62 Indent\_Block**

COMMAND : Indent\_Block PARAMETERS : NONE DESCRIPTION: Inserts 1 space before each fully highlighted line. See Also : Block\_Begin Block\_End Block\_Copy Block\_Delete Block\_Move Block\_Hide Block\_Mode Block\_Clip Clip\_Block Block\_File File\_Block Undo Unindent\_Block

## <span id="page-36-0"></span>**1.63 Unindent\_Block**

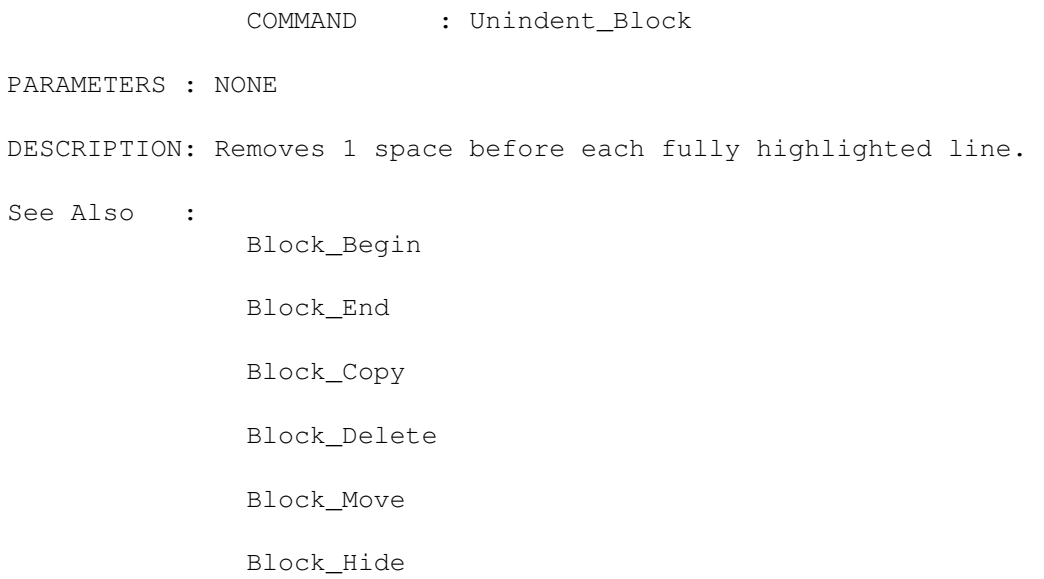

Block\_Mode Block\_Clip Clip\_Block Block\_File File\_Block Undo Indent\_Block

## <span id="page-37-0"></span>**1.64 Undo**

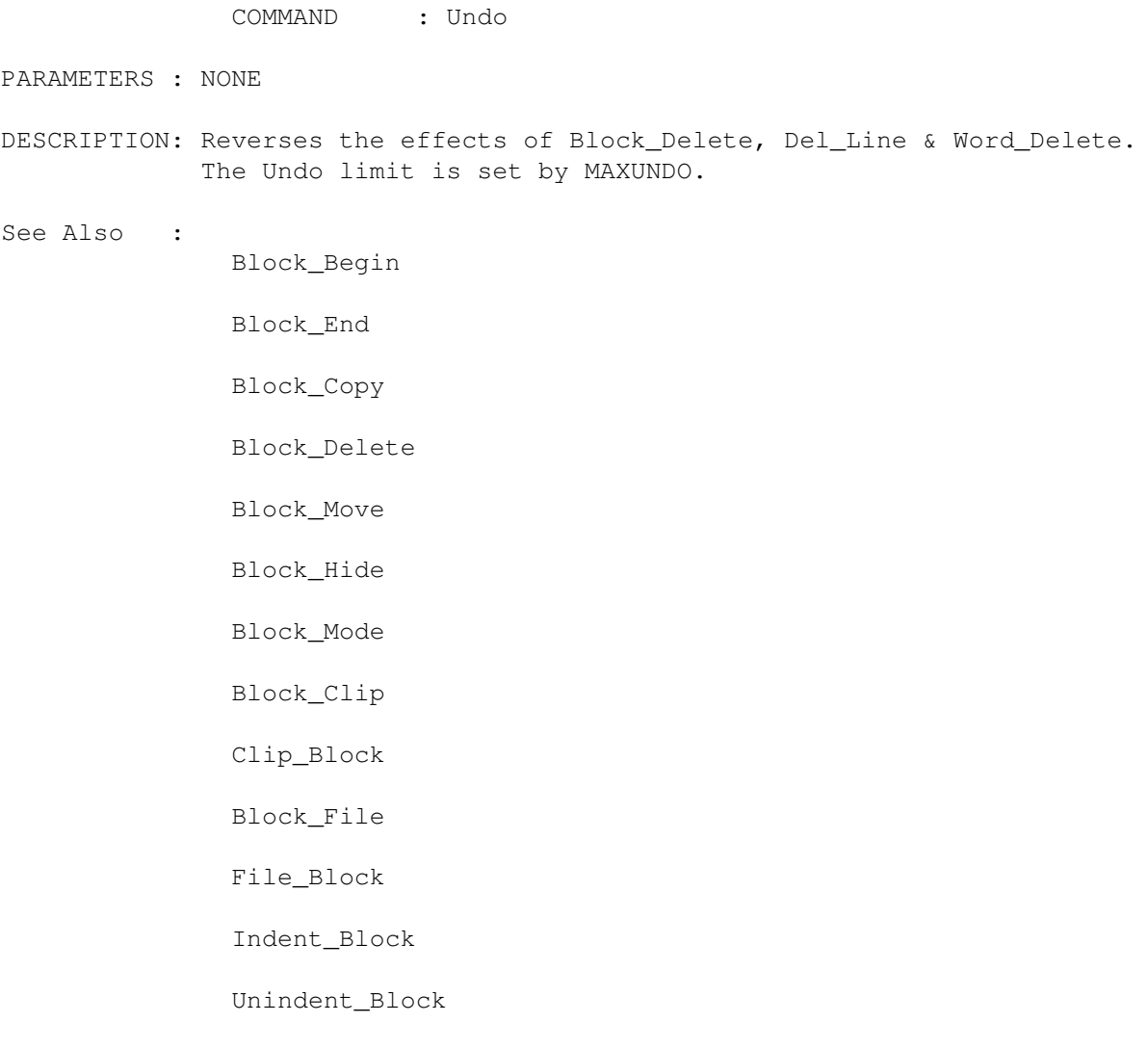

## <span id="page-37-1"></span>**1.65 Split\_Window**

COMMAND : Split\_Window PARAMETERS : NONE DESCRIPTION: Split the current window into 2 windows. See Also : Close\_Window Zoom Explode Refresh

## <span id="page-38-0"></span>**1.66 Close\_Window**

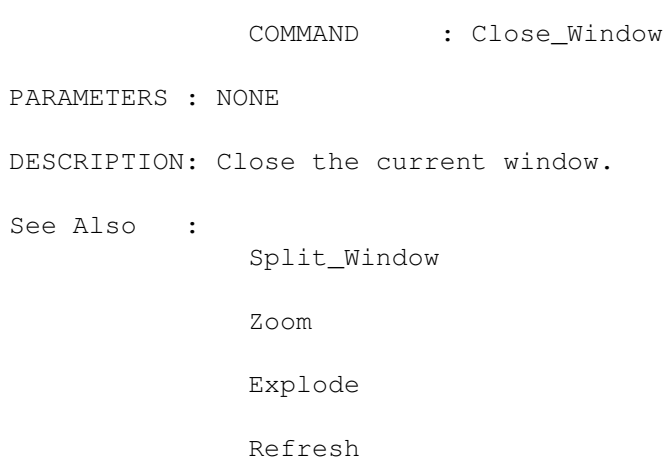

#### <span id="page-38-1"></span>**1.67 Zoom**

COMMAND : Zoom

PARAMETERS : NONE

DESCRIPTION: Switch between Full sized window and current size of window.

See Also :

Split\_Window

Close\_Window

Explode

Refresh

#### SkoEd 35/51

#### <span id="page-39-0"></span>**1.68 Explode**

COMMAND : Explode

PARAMETERS : NONE

DESCRIPTION: Make the current window full size.

See Also :

Split\_Window

Close\_Window

Zoom

Refresh

#### <span id="page-39-1"></span>**1.69 Refresh**

COMMAND : Refresh PARAMETERS : NONE DESCRIPTION: Force a refresh of all windows. See Also : Split\_Window Close\_Window Zoom Explode

#### <span id="page-39-2"></span>**1.70 Load\_File**

COMMAND : Load\_File

PARAMETERS : NAME, OVER/S, NODUP/S

DESCRIPTION: Load a file into a Buffer.

NAME : The name of the file to load - Full path preferred. If not present then get a filename from the filerequester. OVER : If present the current buffer will be OVERWRITTEN. NODUP : If present the Buffer list will be searched and if the file requested is already in memory then the file will not be loaded.

See Also :

Save\_File

Print\_File

Reload

## <span id="page-40-0"></span>**1.71 Save\_File**

COMMAND : Save\_File

PARAMETERS : NEW/S

DESCRIPTION: Save the current buffer. If the file is a temp file or parameter  $\leftrightarrow$ NEW

present then request a new filename.

See Also :

Load\_File

Print\_File

Reload

#### <span id="page-40-1"></span>**1.72 Print\_File**

COMMAND : Print\_File

- PARAMETERS : NAME
- DESCRIPTION: Print the given file. If no file given then prompt for a filename. Printing is accomplished by executing the PRINTER string with the filename appended.

See Also :

Load\_File

Save\_File

Reload

#### <span id="page-40-2"></span>**1.73 Reload**

COMMAND : Reload PARAMETERS : NONE DESCRIPTION: Read the Reload file (Skoed.Memory) and load all files contained in it. See Also : Load\_File

Save\_File

Print\_File

## <span id="page-41-0"></span>**1.74 Kill\_Buffer**

COMMAND : Kill Buffer PARAMETERS : NONE DESCRIPTION: Free the current Buffer. See Also : Next\_Buffer Prev\_Buffer Goto\_Buffer Make\_Buffer Print\_Buffer

#### <span id="page-41-1"></span>**1.75 Make\_Buffer**

COMMAND : Make\_Buffer PARAMETERS : NONE DESCRIPTION: Create a new buffer named "Temp". Please note temp files are not saved and are not put into memory files. See Also : Next\_Buffer Prev\_Buffer Goto\_Buffer Kill\_Buffer Print\_Buffer

#### <span id="page-41-2"></span>**1.76 Print\_Buffer**

COMMAND : Print Buffer

PARAMETERS : NAME

DESCRIPTION: Print the buffer specified. If no buffer specified then select a

buffer from the list. Printing is accomplished by saveing the ← buffer to C\_DIR and then append the filename to the PRINTER string before executeing the PRINTER string. See Also : Next\_Buffer Prev\_Buffer Goto\_Buffer

Kill\_Buffer

Make\_Buffer

#### <span id="page-42-0"></span>**1.77 Compile**

COMMAND : Compile

PARAMETERS : NONE DESCRIPTION: Save the current file to C\_DIR, Append the filename to the compile string and then Execute it.

See Also :

Link Make Run Errors New\_CLI

#### <span id="page-42-1"></span>**1.78 Link**

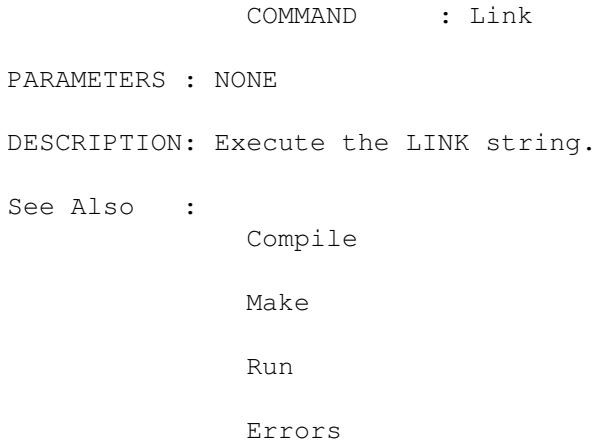

New\_CLI

## <span id="page-43-0"></span>**1.79 Run**

COMMAND : Run PARAMETERS : NONE DESCRIPTION: Display a requester asking for a EXECUTE string and then execute it. See Also : Compile Make Link Errors New\_CLI

## <span id="page-43-1"></span>**1.80 Make**

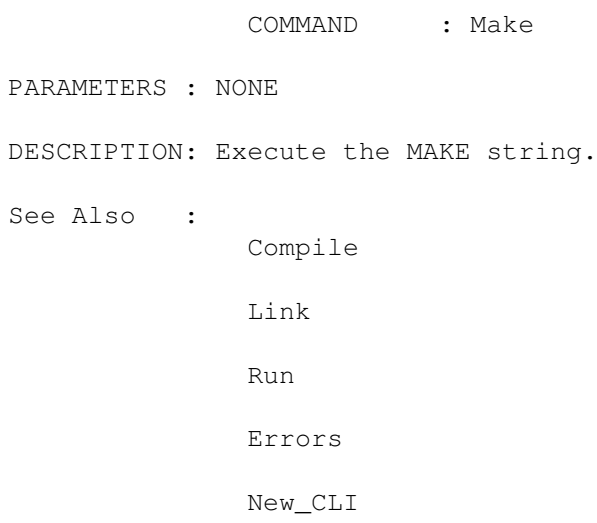

#### <span id="page-43-2"></span>**1.81 Errors**

COMMAND : Errors PARAMETERS : NONE DESCRIPTION: Execute the ERRORS string.

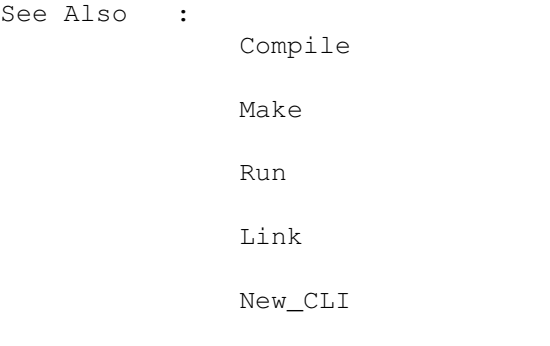

## <span id="page-44-0"></span>**1.82 New\_CLI**

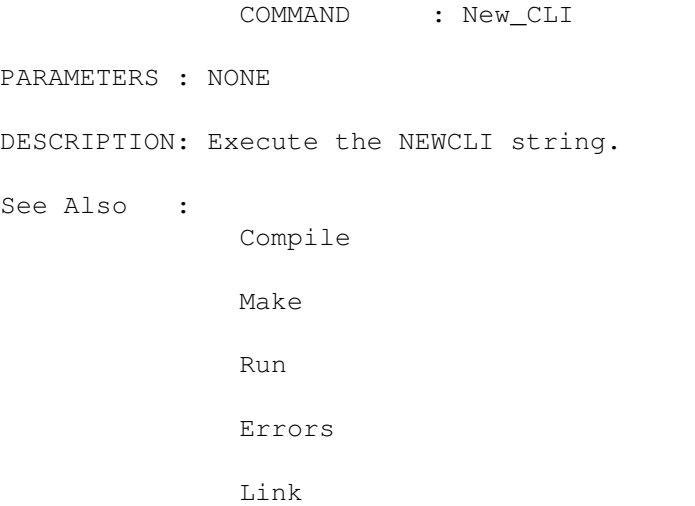

## <span id="page-44-1"></span>**1.83 Find**

```
COMMAND : Find
PARAMETERS : NONE
DESCRIPTION: Find a String.
            The following options are available :
                No Care Case : Case is ignored in search.
                All Buffers : Search all buffers for word.
                Continuous : Count words instead of search.
                               (Not yet implemented)
See Also :
              Replace
              Again
```
## <span id="page-44-2"></span>**1.84 Replace**

COMMAND : Replace PARAMETERS : NONE DESCRIPTION: Find and Replace a string. The following options are available : No Care Case : Case is ignored in search. All Buffers : Search all buffers for word. Continuous : Replace all words. Hold Updates : Keep updates to minimum (Fast) Query : Ask before replacing. See Also : Find Again

## <span id="page-45-0"></span>**1.85 Again**

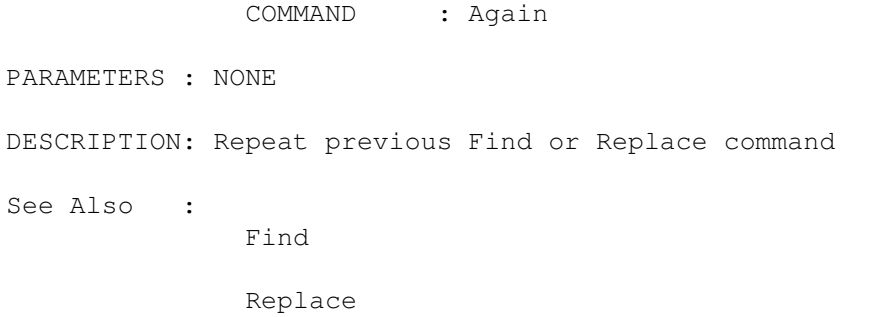

## <span id="page-45-1"></span>**1.86 Mark**

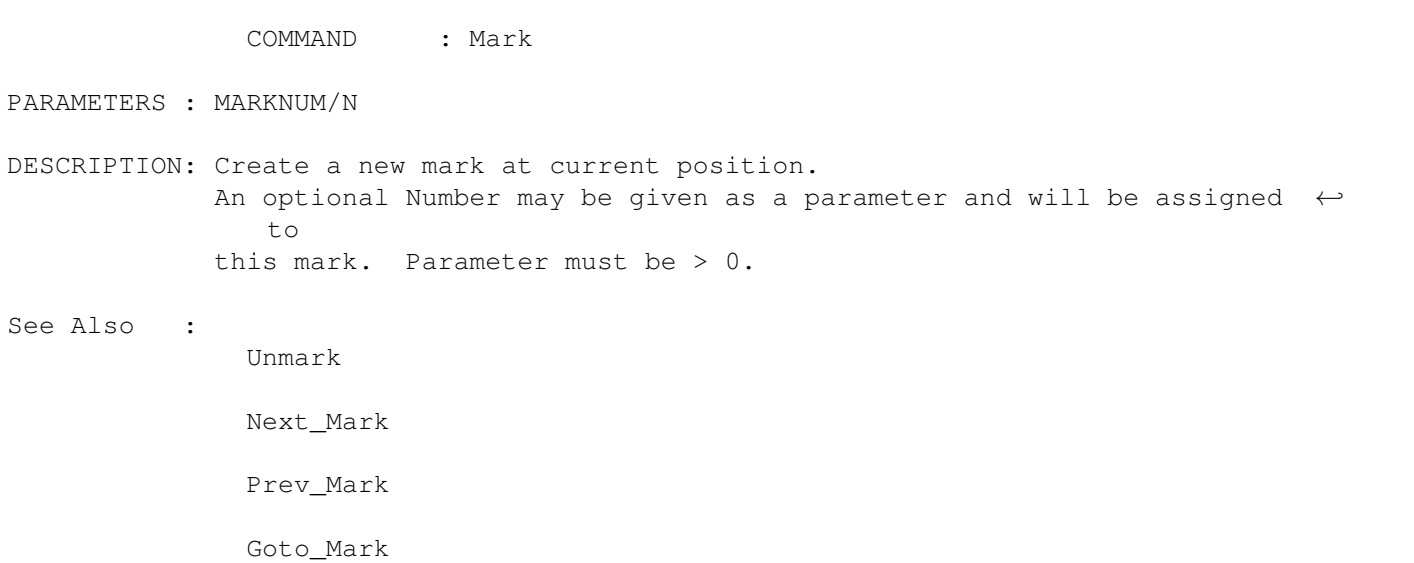

## <span id="page-46-0"></span>**1.87 Unmark**

COMMAND : Unmark PARAMETERS : NONE DESCRIPTION: Remove the current Mark. See Also : Mark Next\_Mark Prev\_Mark Goto\_Mark

## <span id="page-46-1"></span>**1.88 Fold\_Line**

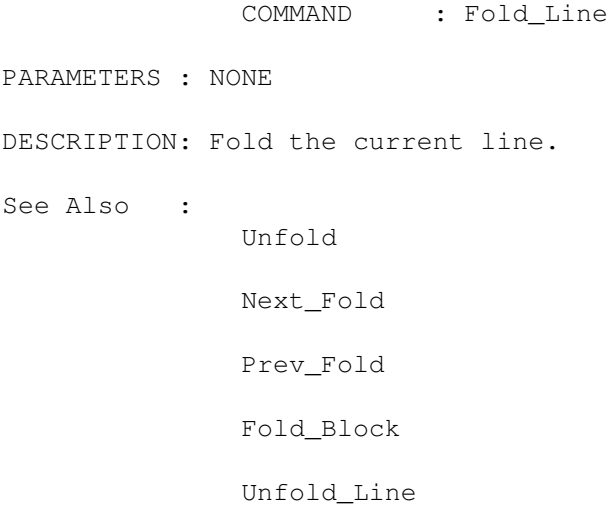

## <span id="page-46-2"></span>**1.89 Unfold\_Line**

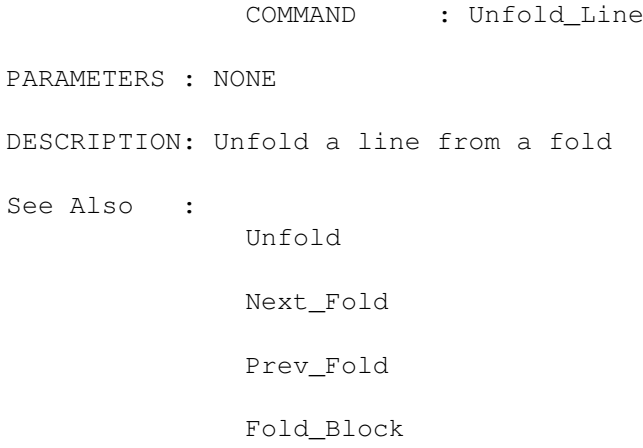

Fold\_Line

## <span id="page-47-0"></span>**1.90 Fold\_Block**

COMMAND : Fold\_Block PARAMETERS : NONE DESCRIPTION: Fold an entire block See Also : Unfold Next\_Fold Prev\_Fold Fold\_Line Unfold\_Line

#### <span id="page-47-1"></span>**1.91 Unfold**

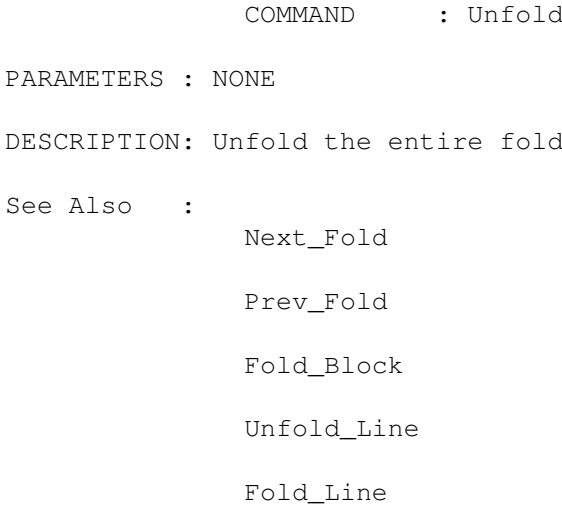

## <span id="page-47-2"></span>**1.92 Str\_Size**

COMMAND : Str\_Size

PARAMETERS : NONE

DESCRIPTION: Display the length of a string that the Cursor is in. - A number preceded by  $\backslash$  (eg  $\backslash$ 123) is considered 1 char. - A \ followed by a character is considered 1 char.

#### <span id="page-48-0"></span>**1.93 None**

COMMAND : None

- PARAMETERS : NONE
- DESCRIPTION: Do Nothing. :-) Well actually this will force a refresh of the menu strip.

#### <span id="page-48-1"></span>**1.94 Set\_Var**

COMMAND : Set\_Var

PARAMETERS : VAR/A, VALUE, TOGGLE/S

DESCRIPTION: Set an internal variable.

VAR is the variable name and must be one of : C\_DIR COMPILE LINK MAKE EXECUTE ERRORS CLI INSERT INDENT CAPTIVECRSR MEMORY BACKUPS TABSIZE AUTOTIME MAXUNDO RELOAD PRINTER SAVETABS LOADTABS TABSSPACES SCRIPT VALUE is the value to set the variable to and may be : a BOOLEAN -> TRUE/FALSE a string  $\rightarrow$  "fred" a number  $\rightarrow$  123 TOGGLE if present will toggle the value of a boolean variable See Also : Get\_Var

<span id="page-48-2"></span>**1.95 Get\_Var**

COMMAND : Get\_Var PARAMETERS : VAR/A DESCRIPTION: This command is for ARexx only and will retrieve the variable specified. VAR is the variable whose value you wish to retrieve and must be one of : C\_DIR COMPILE LINK MAKE EXECUTE ERRORS CLI INSERT INDENT CAPTIVECRSR MEMORY BACKUPS TABSIZE AUTOTIME MAXUNDO RELOAD PRINTER SAVETABS LOADTABS TABSSPACES SCRIPT CurrX CurrY LineNum

MaxLines FileName FilePath CurrLine CurrWord See Also : Set\_Var

#### <span id="page-50-0"></span>**1.96 Descriptions of Variables**

Descriptions of variables are :

C\_DIR <String>

This string stores the directory to save the current buffer to when the compile command is used. Set this to "" if you want to save to the current directory.

COMPILE <String> This is the string that will be executed by the compile command. the C\_DIR and the filename of the current buffer will be appended to this string.

LINK <String> This is the string that will be executed by the link command.

MAKE <String> This is the string that will be executed by the Make command.

EXECUTE <String> This is the string that will be the default for the execute command. ERRORS <String> This is the string that will be executed by the Error command. CLI <String> This is the string that will be executed by the CLI command.

INSERT <Boolean> This variable is set to TRUE for insert mode and FALSE for Overwrite mode.

INDENT <Boolean> This variable is set to TRUE for Indent On and FALSE for No Indent. CAPTIVECRSR <Boolean>

This variable is set to TRUE for a Captive Cursor and FALSE for a free Cursor.

MEMORY <Boolean> This variable is set to TRUE if SkoEd is to save all files loaded to a Memory file on exit.

BACKUPS <Boolean> This variable is set to TRUE is SkoEd is to rename the file being saved to <File>.bak before saving. TABSIZE <Integer> This variable is set to the number of spaces that a tab is defined as. AUTOTIME <Integer> This variable is the number of minutes before the AutoSave command is invoked. Setting this value to 0 will turn off AutoSave. MAXUNDO <Integer> This variable defines the maximum number of Undo commands that can be performed. RELOAD <Boolean> This variable is set to TRUE if you want skoed to automatically invoke the reload command upon startup. PRINTER <String> This is the string that will be executed by the print commands. A filename will be appended to this string. SAVETABS <Boolean> This variable is set to TRUE if you want leading spaces on a line to be converted to TABS when saving the file. LOADTABS <Boolean> This variable is set to TRUE wif you want TABS to be converted to SPACES on loading a file. FALSE will leave TABS alone. TABSSPACES <Boolean> This variable is set to FALSE if you want to insert a TAB character into your file. TRUE will convert the TAB to upto TABSIZE spaces. SCRIPT <Boolean> This variable is set to TRUE if the current file has the Script protection bit set. FALSE otherwise CurrX <Integer> <Read Only> This is the column position of the cursor. Ranges from 1 to 4096. CurrY <Integer> <Read Only> This is the abs position of the cursor relative to the Top most visible line in the window. Ranges from 1 to WindowSize. LineNum <Integer> <Read Only> This is the current line number of the cursor. MaxLines <Integer> <Read Only> This is the number of lines in the file. FileName <String> This is the filename of the file. FilePath <String>

This is the filepath of the file. CurrLine <String> <Read Only> This is the current line. CurrWord <String> <Read Only>

#### This is the word beneath the Cursor.

#### <span id="page-52-0"></span>**1.97 Buffer\_Info**

COMMAND : Buffer\_Info

PARAMETERS : NONE

DESCRIPTION: Give some hopefully usefull information about the current buffer. Also allows you to : convert the file from AMIGA -> IBM and back. Set/Unset the Script bit. Set/Unset the Read Only flag.

#### <span id="page-52-1"></span>**1.98 Set\_Env**

- COMMAND : Set\_Env
- PARAMETERS : NONE
- DESCRIPTION: Allow you to set a keymapping on the fly. basically requests a string and parses it in the same manner as the Skoed.Config file is.

#### <span id="page-52-2"></span>**1.99 Set\_Vars**

COMMAND : Set\_Vars

PARAMETERS : NONE

DESCRIPTION: Allow you to set various variables via a requester.

#### <span id="page-52-3"></span>**1.100 Count\_Braces**

COMMAND : Count\_Braces PARAMETERS : NONE DESCRIPTION: Count all the { and } characters in the current buffer. See Also : Match

#### SkoEd 29 / 51

## <span id="page-53-0"></span>**1.101 Complete\_Word**

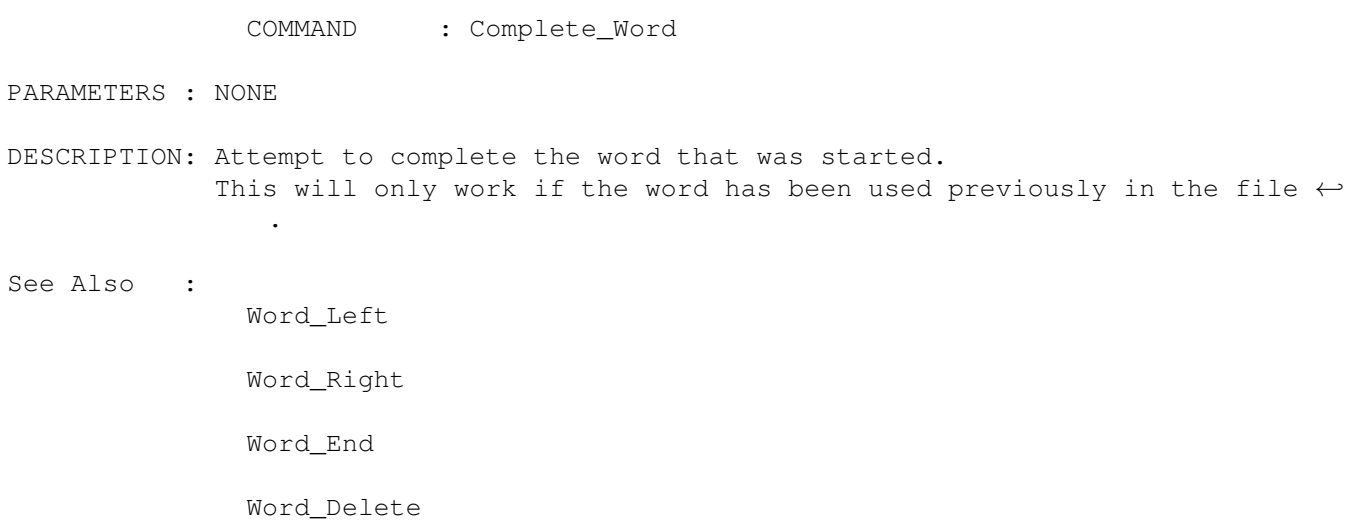

## <span id="page-53-1"></span>**1.102 Auto\_Save**

COMMAND : Auto\_Save

PARAMETERS : NONE

DESCRIPTION: Save the file that has had the most changes as <File>.Auto

#### <span id="page-53-2"></span>**1.103 Tab**

- COMMAND : Tab
- PARAMETERS : NONE

DESCRIPTION: Insert/Overwrite with TABSIZE spaces.

#### <span id="page-53-3"></span>**1.104 Exit**

COMMAND : Exit

PARAMETERS : NONE

DESCRIPTION: Exit SkoEd.

## <span id="page-53-4"></span>**1.105 Iconify**

COMMAND : Iconify

PARAMETERS : NONE

DESCRIPTION: Closes the SkoEd screen and window and open up a small window on WorkBench. Use Right mouse button to UnIconify.

#### <span id="page-54-0"></span>**1.106 Reconfigure**

COMMAND : Reconfigure

PARAMETERS : NONE

DESCRIPTION: This removes all configuration details and reloads them from the SkoEd.Config ans SkoEd.Macro files.

#### <span id="page-54-1"></span>**1.107 Msg**

COMMAND : Msg

PARAMETERS : MESSAGE/A/K

DESCRIPTION: Puts the message given onto the message line.

#### <span id="page-54-2"></span>**1.108 ARexx Command**

COMMAND : ARexx

PARAMETERS : COMMAND/A

DESCRIPTION: Execute an ARexx script given in COMMAND. Note: the script is executed Asynchronously. SkoEd will continue to accept input from the user even if ARexx is giving commands. ← However I believe under the current implementation if ARexx begins communicating with SkoEd then User commands are held until ARexx has finished but don't bet on it.

#### <span id="page-54-3"></span>**1.109 EXAMPLES**

Some Examples of configuring keys.

 $Y = Del$  Line; This will delete the current line. CTRL Y=Del\_Line; ^ Note the space

 $^{\wedge}Q$  = Exit; Exit Skoed

\$F1 = "Hello"; Output the string "Hello" when Function key 1 is pressed. &RETURN = Return; Make the enter key on the numeric keypad the same as Return key.  $^{\wedge}UP = Page\_Up;$  $$F5 = Zoom;$  $\texttt{\char'13}$  = Explode; ^KB = Block\_Begin; !LP = Prev\_Buffer; Note that  $\rightarrow$  is incorrect as the shift key needs to be down to get >. You should use ^#> or #^> or SHIFT CTRL >. SkoEd sets the following keys automatically : RETURN = Return; &RETURN = Return;  $UP = Up;$ DOWN = Down; LEFT = Left;  $RIGHT = Right;$ DEL = Del; BACKSPACE = Backspace;  $TAB = Tab;$ Some examples of setting variables in Config files. COMPILE =  $"cc";$ CLI = "AShell";  $MEMORY = FALSE;$ BACKUPS = TRUE; TABSIZE =  $4$ ;  $MAXUNDO = 10;$ 

Have a look at the config and macro files given with this distribution for more examples. A lot of it is test configs that I use so there is a fair range of key and variable configurations.

#### <span id="page-55-0"></span>**1.110 DISCLAIMER**

THIS PROGRAM IS PROVIDED ON AN "AS IS" BASIS, NO WARRANTIES ARE MADE, EITHER EXPRESSED OR IMPLIED. IN NO EVENT WILL I, DAVID MCPAUL, BE LIABLE FOR ANY DIRECT, INDIRECT, INCIDENTAL, OR CONSEQUENTIAL DAMAGES ARISING FROM ANY USE OR MISUSE OF THIS PROGRAM. THE ENTIRE RISK AS TO THE RESULTS AND PERFORMANCE OF THIS PROGRAM IS ASSUMED BY YOU.

IBM is a registered trademark of International Business Machines Corp. AMIGA is a registered trademark of Commodore-Amiga, Inc. ReqTools is Copyright (c) Nico François